Wie kann ich sehen, ob mein Lehrer/meine Lehrerin neue Aufgaben in Logineo LMS reingestellt hat?

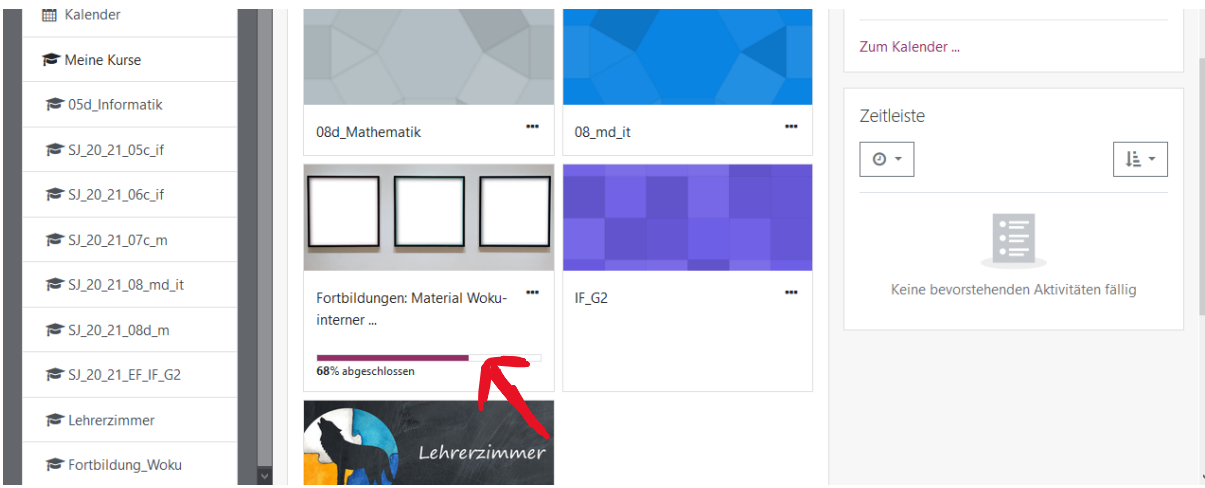

Auf deinem Dashboard siehst du die Übersicht der Kurse, in die du eingeschrieben bist.

Unter dem Kurs wird ein Prozentbalken angezeigt.

Wenn deine Lehrerin/dein Lehrer neue Materialien hochgeladen hat, ist dieser Balken nicht mehr bei 100%.

Du kannst die Aufgaben als bearbeitet markieren. Neben den Aufgaben rechts, siehst du kleine Quadrate:

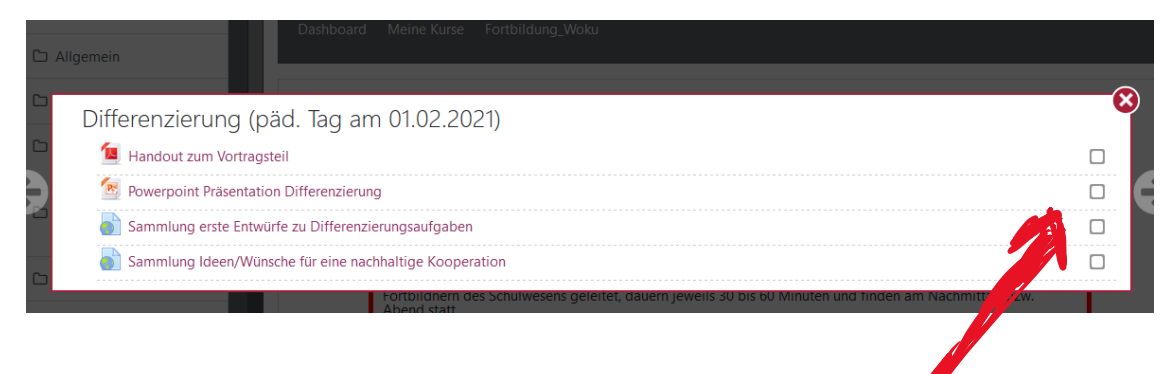

Mit dem Klick in das Kästchen, wird die Aufgabe als bearbeitet markiert. Wenn du alle Aufgaben fertig hast und überall die Häkchen gemacht hast, ändert sich die Prozentzahl im Prozentbalken.

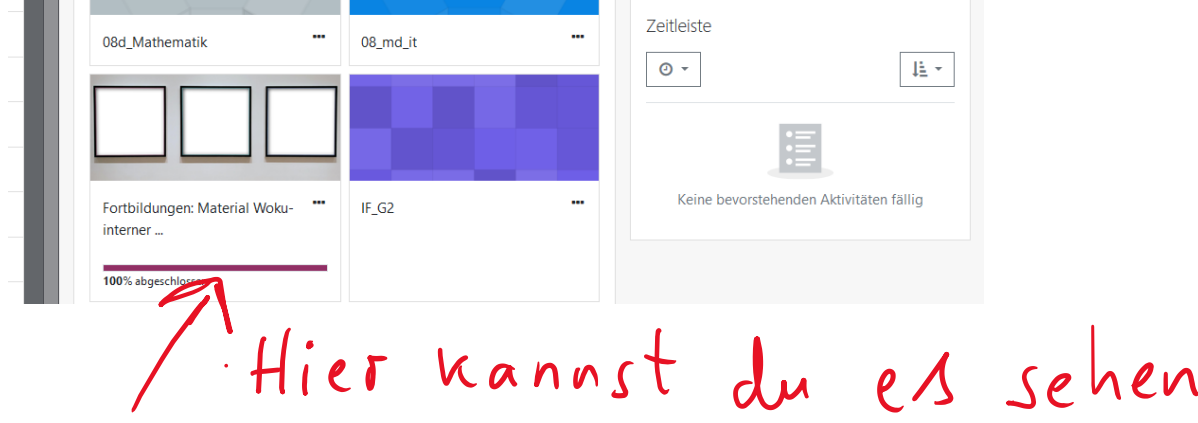

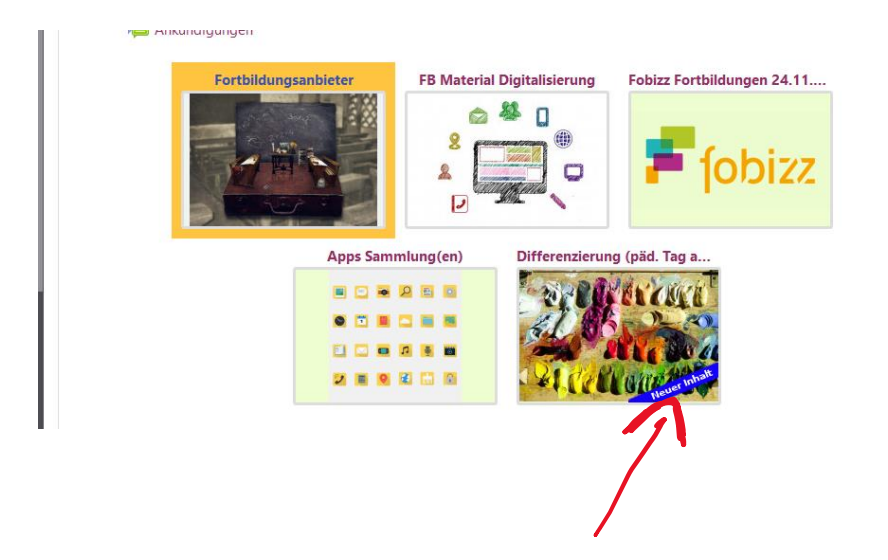

Manchmal kannst du auch am Bild innerhalb des Kurses auch sehen, dass neue Inhalte reingestellt wurden.